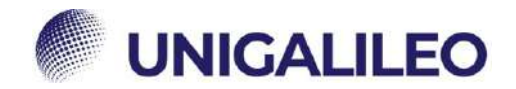

## **ISTRUZIONI WEBMAIL**

La presente guida sarà utile al corretto utilizzo della webmail.<br>(Per utilizzare i link è necessario accedere alla piattaforma e mantenere il browser aperto)

## **ATTIVAZIONE ECAMPUS**

Una volta immatricolato, lo studente riceverà una prima mail da parte della segreteria studenti con oggetto "**ATTIVAZIONE ECAMPUS"** con al suo interno:

- CREDENZIALI PER ACCEDERE AL PORTALE [https://www.uniecampus.it](https://www.uniecampus.it/)
- CREDENZIALI PER L'ACCESSO ALLA WEBMAIL [https://webmail.uniecampus.it](https://webmail.uniecampus.it/)

## $0<sup>0</sup>$ **ACCESSO ALLA PIATTAFORMA**

Per l'accesso in piattaforma lo studente dovrà inserire le credenziali fornite come in figura e cliccare sul pulsante "Accesso". G  $\alpha$ **Security** 

> $\Rightarrow$ Đ.

 $\alpha$ 

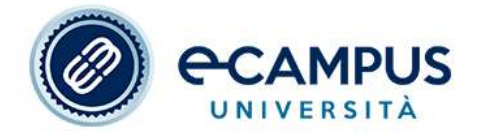

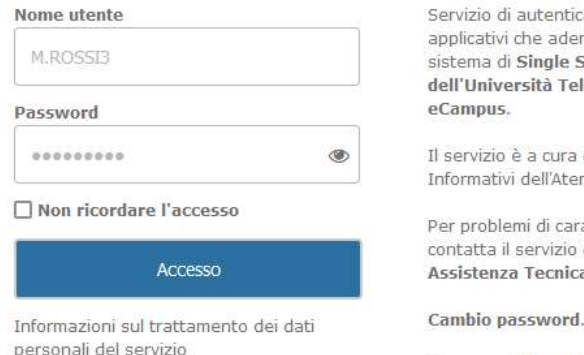

azione agli riscono al  $Sinn-On$ lematica

dei Sistemi neo eCampus

attere tecnico di a.

Password dimenticata

N.B. Per questioni di sicurezza, il sistema ecampus dopo un periodo di tempo chiederà una password nuova, a quel punto lo studente riceverà un'avviso di scadenza della password e cliccando su "**Cambio password**" potrà crearne una nuova che dovrà essere comunicata al proprio TUTOR.

Qualora lo studente dimenticasse la password, si potrà richiedere al sistema di generarne una nuova cliccando su "**Password dimenticata**":

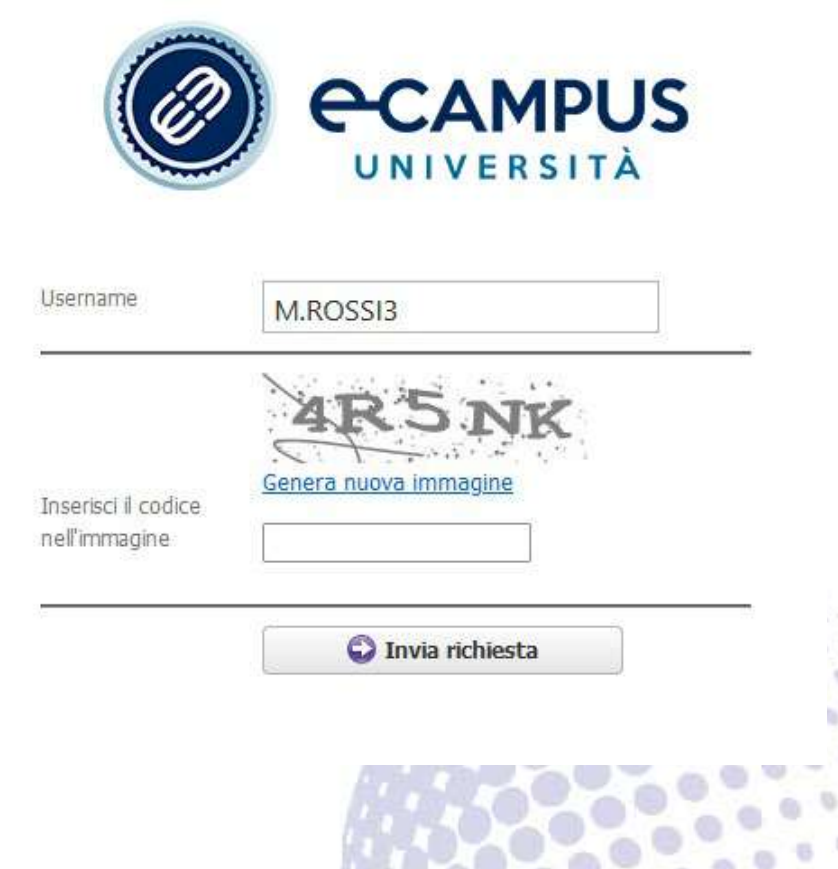

## **ACCESSO ALLA WEBMA**

In fase di immatricolazione, allo studente verrà fornito un indirizzo email istituzionale di dominio **"@studenti.uniecampus.it**" al quale potrà essere inviata ogni tipologia di comunicazione.

Presente in basso all'interno della mail "**ATTIVAZIONE ECAMPUS**":

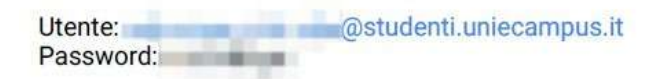

Si invita lo studente ad effettuare immediatamente un primo accesso per non incorrere a problematiche di accesso future.

PER PROBLEMI TECNICI ALLA WEBMAIL CONTATTARE: segreteria@uniecampus.it